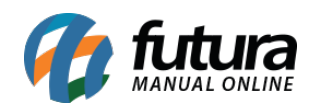

**Caminh**o: *Cadastros>Financeiro>Prazo de Fatura*

**Referência:** FS26

**Versão:** 2021.09.13

**Como funciona**: Por padrão sistema já contem alguns prazos de faturas cadastrados para serem utilizados na hora de gerar as contas a receber ou a pagar.

Para cadastrar um novo prazo fatura acesse o caminho acima, clique em *F2 Novo* e o sistema abrirá a tela abaixo:

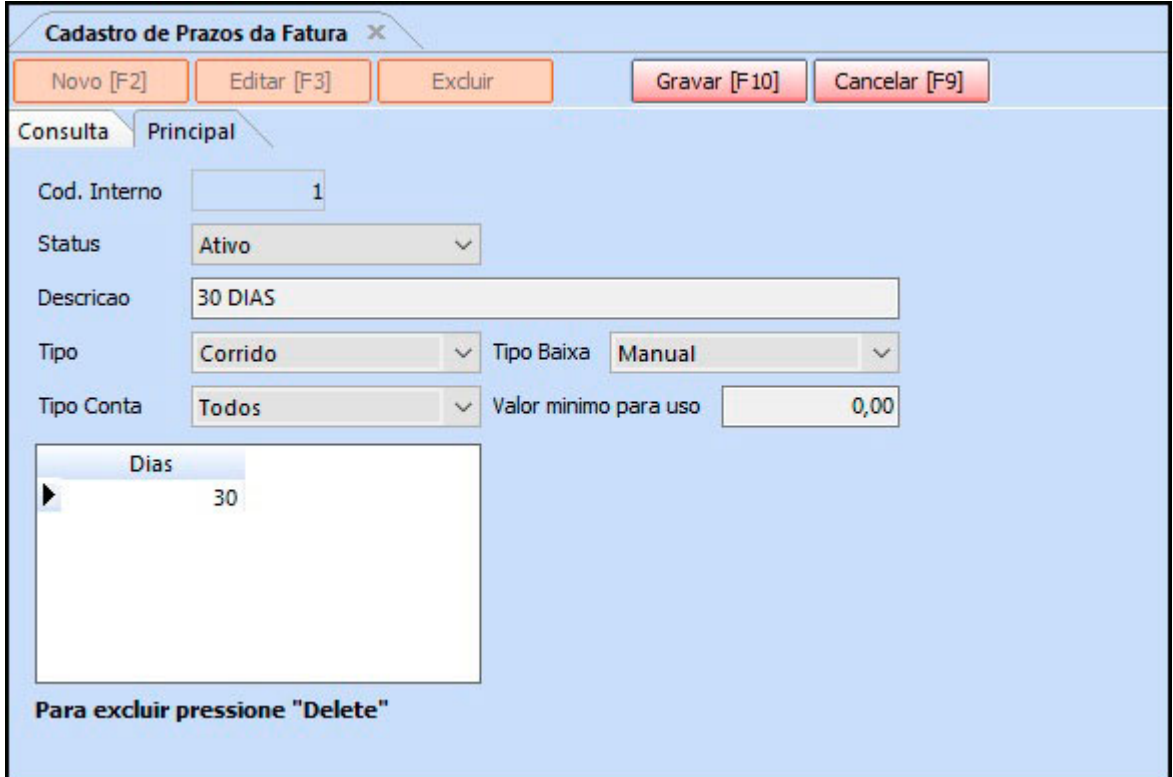

Em seguida preencha os seguintes campos:

*Descrição:* Insira uma descrição para o prazo fatura que será cadastrado;

*Tipo*: Informe se o prazo fatura será contado em dias corridos ou fixo.

**Corrido:** Nesta opção a grid ficará visível para inserir manualmente os dias de

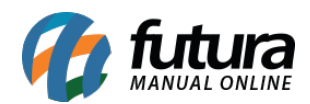

vencimento.

**Fixo**: Nesta opção irá abrir a aba *Vencimento* com as opções *Dias iguais para todas as parcelas* e *Escolher os dias de vencimento de cada parcela*.

Para a opção *Dias iguais para todas as parcelas* será mostrado dois campos *Dia Vencimento* e *Qtd. Parcela*, conforme exemplo abaixo:

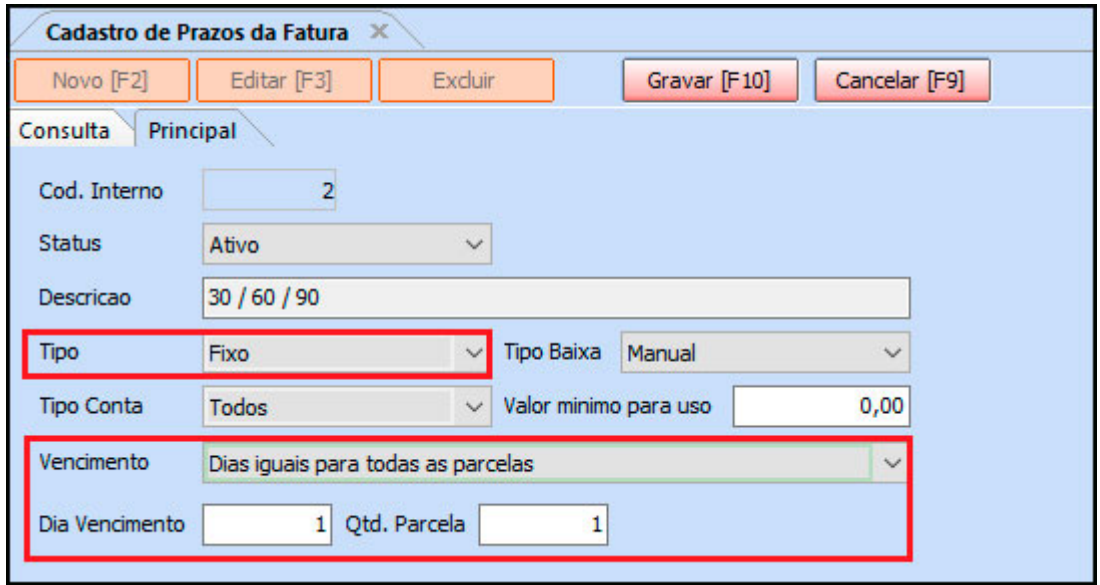

Ao gravar, os dias de vencimento são cadastrados automaticamente de acordo com a quantidade de parcelas desejada.

Para a opção *Escolher os dias de vencimento de cada parcela* ficará visível apenas a grid para informar manualmente os dias de vencimento para cada quantidade de parcela desejada, conforme o exemplo abaixo:

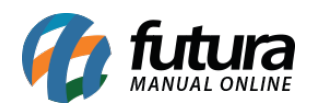

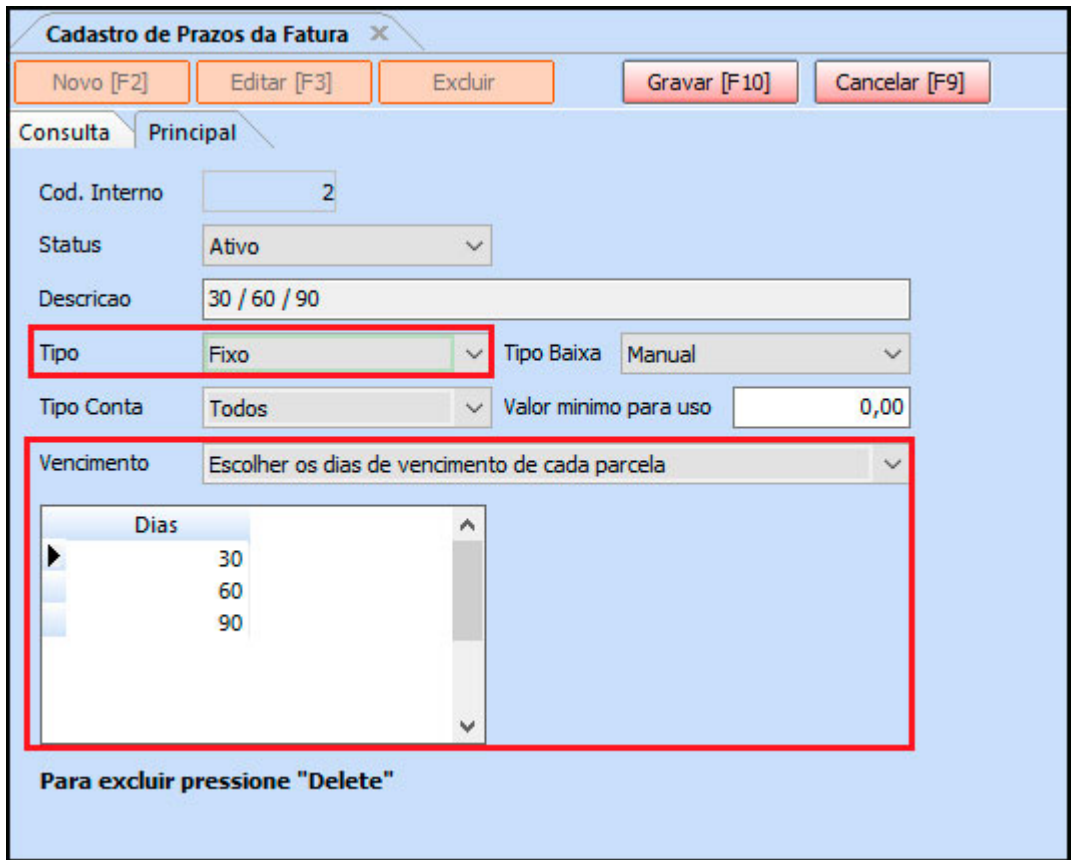

*Tipo de Baixa*: É possível determinar o tipo de baixa da conta já no cadastro do prazo fatura, onde ao escolher a opção "*Manual*" será necessário efetuar a baixa da conta em que foi utilizado este prazo fatura manualmente.

Caso seja escolhida a opção "*Automática*" o sistema permitirá que o usuário já efetue a baixa simplificada da conta à receber na própria tela do pedido de venda, após a baixa.

*Tipo de Conta*: Neste campo informe se é contas a pagar, a receber ou todos;

*Valor mínimo para uso*: Neste campo o usuário poderá definir um valor mínimo para o uso do prazo;

*Dias*: É necessário digitar na tabela a quantidade de dias de acordo com prazo fatura a ser cadastrado, como mostra a imagem acima.

Após inserir os dias clique em *F10 Gravar* para finalizar*.*